# В браузере по WebRTC ABR

- [Описание](#page-0-0)
	- [Поддерживаемые платформы и браузеры](#page-0-1)
	- [Поддерживаемые способы публикации](#page-0-2)
	- [Поддерживаемые кодеки](#page-0-3)
	- [Принципы реализации](#page-0-4)
- [Настройка](#page-0-5)
	- [Настройка подсистемы SFU](#page-0-6)
	- [Настройка профилей качества](#page-1-0)
		- [Использование одинаковых профилей качества видео для HLS ABR и WebRTC ABR](#page-1-1)
		- [Сортировка профилей качества видео](#page-3-0)
		- [Транскодирование максимального качества только при наличии B-фреймов в исходном потоке](#page-4-0)
- [Краткое руководство по тестированию](#page-4-1)
- [Известные проблемы](#page-7-0)

# <span id="page-0-0"></span>Описание

В сборке WCS [5.2.1504](https://flashphoner.com/downloads/builds/WCS/5.2/FlashphonerWebCallServer-5.2.1504.tar.gz) добавлена возможность проигрывания потока с сервера по WebRTC в браузере в нескольких качествах видео, наподобие HLS ABR. При этом браузер автоматически начинает проигрывать первое доступное качество, а клиент может переключаться между ними, при необходимости.

Начиная со сборки WCS [5.2.1663](https://flashphoner.com/downloads/builds/WCS/5.2/FlashphonerWebCallServer-5.2.1663.tar.gz) и SFU SDK [2.0.231](https://flashphoner.com/downloads/builds/flashphoner_client/sfu-sdk/sdk/flashphoner-sfu-sdk-2.0.231-7af9b2006502f71af35b48ad2d1a2b7bed38a684.tar.gz) поддерживается автоматическое переключение между доступными качествами ABR при изменении состояния канала. Выбор качества основывается на WebRTC статистике.

### <span id="page-0-1"></span>Поддерживаемые платформы и браузеры

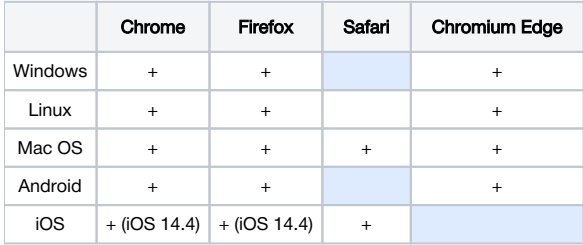

### <span id="page-0-2"></span>Поддерживаемые способы публикации

По WebRTC ABR могут проигрываться потоки, опубликованные на WCS всеми доступными способами:

- WebRTC
- RTMP
- **RTSP**
- **MPEG-TS по UDP или SRT**
- Stream mixer

### <span id="page-0-3"></span>Поддерживаемые кодеки

Для проигрывания WebRTC ABR любой поток на сервере будет транскодирован в H264+Opus.

### <span id="page-0-4"></span>Принципы реализации

Для того, чтобы реализовать WebRTC ABR, используются [функции SFU с поддержкой Simulcast](https://docs.flashphoner.com/pages/viewpage.action?pageId=46367038). При этом видео дорожка потока, опубликованного на сервере, транскодируется в несколько H264 дорожек с различными параметрами, и эти дорожки отправляются клиенту как отдельные качества. Аудио дорожка транскодируется в Opus и также отправляется клиенту. Поскольку основная сущность SFU - комната, на сервере создается комната с именем, соответствующим имени потока.

## <span id="page-0-5"></span>Настройка

### <span id="page-0-6"></span>Настройка подсистемы SFU

Для проигрывания потока, опубликованного на WCS, при помощи SFU Simulcast, необходимо:

- $\blacksquare$  ограничить кодеки, используемые на стороне SFU, до H264 + Opus
- задать возможные профили кодирования H264
- включить мост между ядром WCS и подсистемой SFU

codecs\_exclude\_sfu=alaw,ulaw,g729,speex16,g722,mpeg4-generic,telephone-event,flv,mpv,vp8,h265 profiles=42e01f,640028 wcs\_sfu\_bridge\_enabled=true

После этого WCS необходимо перезапустить

#### <span id="page-1-0"></span>Настройка профилей качества

Профили качества настраиваются в файле /usr/local/FlashphonerWebCallServer/conf/wcs\_sfu\_bridge\_profiles.yml . По умолчанию, указаны следующие профили:

profiles: s : width : 320 height : 240 bitrate : 500 gop : 60 fps : 30 m : width : 640 height : 480 bitrate : 800 gop : 60 fps : 30 h : width : 960 height : 720 bitrate : 1300 gop : 60 fps : 30

Поддерживаются следующие параметры профилей:

- **height высота картинки (обязательный параметр)**
- $\blacksquare$  width ширина картинки
- bitrate битрейт кодирования, в кбит/с
- gop размер группы кадров
- **fps количество кадров в секунду**

Параметр gop фактически задает периодичность кодирования ключевых кадров. В примере выше, при 30 кадрах в секунду, ключевой кадр будет формироваться каждые две секунды.

Имена профилей могут быть произвольными и используются для выбора качества на стороне клиента. В примере выше профили можно назвать 240p , 480p и 720p соответственно.

Настройки профилей качества применяются после перезапуска WCS.

#### <span id="page-1-1"></span>Использование одинаковых профилей качества видео для HLS ABR и WebRTC ABR

Начиная со сборки [5.2.1665,](https://flashphoner.com/downloads/builds/WCS/5.2/FlashphonerWebCallServer-5.2.1665.tar.gz) если описания профилей видео совпадают для HLS ABR и WebRTC ABR, используются одинаковые кодировщики. Например, для WebRTC ABR

```
profiles:
 240p:
  height: 240
  bitrate: 500
  codec: h264
 gop: 60
  fps: 30
 480p:
  height: 480
  bitrate: 1000
  codec: h264
  gop: 60
  fps: 30
 720p:
  height: 720
  bitrate: 1500
  codec: h264
  gop: 60
 fps: 30
```
и HLS ABR

```
profiles:
-240p: audio:
     codec: mpeg4-generic
     rate: 48000
     channels: 2
     groupId: audio
   video:
     height: 240
     bitrate: 500
     codec: h264
     gop: 60
     fps: 30
     audioGroupId: audio
 -480p:
   audio:
     codec: mpeg4-generic
    rate: 48000
    channels: 2
     groupId: audio
   video:
     width: 0
    height: 480
    bitrate: 1000
     codec: h264
     gop: 60
     fps: 30
     audioGroupId: audio
 -720p:
  audio:
     codec: mpeg4-generic
     rate: 48000
     channels: 2
     groupId: audio
   video:
     width: 0
     height: 720
     bitrate: 1500
     codec: h264
     gop: 60
     fps: 30
     audioGroupId: audio
```
#### будет создано 3 кодировщика видео

```
-----Native Resources-----<br>native_resources-13992198031216,NENC:H264/OPENH264,495;139921847247232,mpeg4-<br>generic,1852672;139922451287088,RESAMPLER:48080/48089,0;139922848558576,FFDecoderNative:H264/FFMPE6,1409507;139922451
```
Должны совпадать следующие параметры профиля видео, если они указаны:

- **height**
- width (если указана и не равна 0)
- codec
- **bitrate**
- fps
- gop
- profile
- **level**
- codecImpl

#### <span id="page-3-0"></span>Сортировка профилей качества видео

Начиная со сборки [5.2.1663,](https://flashphoner.com/downloads/builds/WCS/5.2/FlashphonerWebCallServer-5.2.1663.tar.gz) профили качества видео сортируются в том порядке, в каком они указаны в файле /usr/local /FlashphonerWebCallServer/conf/wcs\_sfu\_bridge\_profiles.yml . Например, при настройке

```
profiles:
 240:
   height: 240
   bitrate: 500
   codec: h264
   gop: 60
   fps: 30
 480:
   height: 480
   bitrate: 1000
   codec: h264
   gop: 60
   fps: 30
 720:
   height: 720
   bitrate: 1500
   codec: h264
   gop: 60
   fps: 30
 1080:
   height: 1080
   bitrate: 3000
   codec: h264
   gop: 60
   fps: 30
```
клиент получит список профилей в порядке

240, 480, 720, 1080

Если в настройке встречаются два профиля с одинаковыми названиями, возникает неопределенное поведение. В этом случае сервер будет использовать только последний из профилей с одинаковыми именами.

#### <span id="page-4-0"></span>Транскодирование максимального качества только при наличии B-фреймов в исходном потоке

Для того, чтобы снизить нагрузку на сервер при кодировании видео, в сборке [5.2.1840](https://flashphoner.com/downloads/builds/WCS/5.2/FlashphonerWebCallServer-5.2.1840.tar.gz) добавлена возможность транскодировать максимальное ABR качество (которое обычно соответствует оригинальному разрешению потока) только при наличии B-фреймов в потоке. Эта возможность включается настройкой

h264\_b\_frames\_force\_transcoding=true

При этом сервер проверяет наличие B-фреймов в исходном потоке, анализируя заданное количество фреймов (по умолчанию 10)

frame\_cnt\_to\_determine\_their\_type=10

Если в потоке есть B-фреймы, максимальное ABR качество будет транскодироваться, и будет доступно плееру.

Если в потоке нет B-фреймов, максимальное ABR качество не будет транскодироваться. В этом случае оригинальное качество необходимо запросить отдельно с клиента.

### <span id="page-4-1"></span>Краткое руководство по тестированию

1. Для теста используем:

- WCS сервер с [настройками WebRTC ABR](#page-0-5)
- OBS для публикации потока на сервере
- пример WebRTC ABR Player https://test1.flashphoner.com:8444/client2/sfu/webrtc-abr-player/player.html для проигрывания потока
- 2. Опубликуем RTMP поток test 720p 30 fps c битрейтом 2000 кбит/с

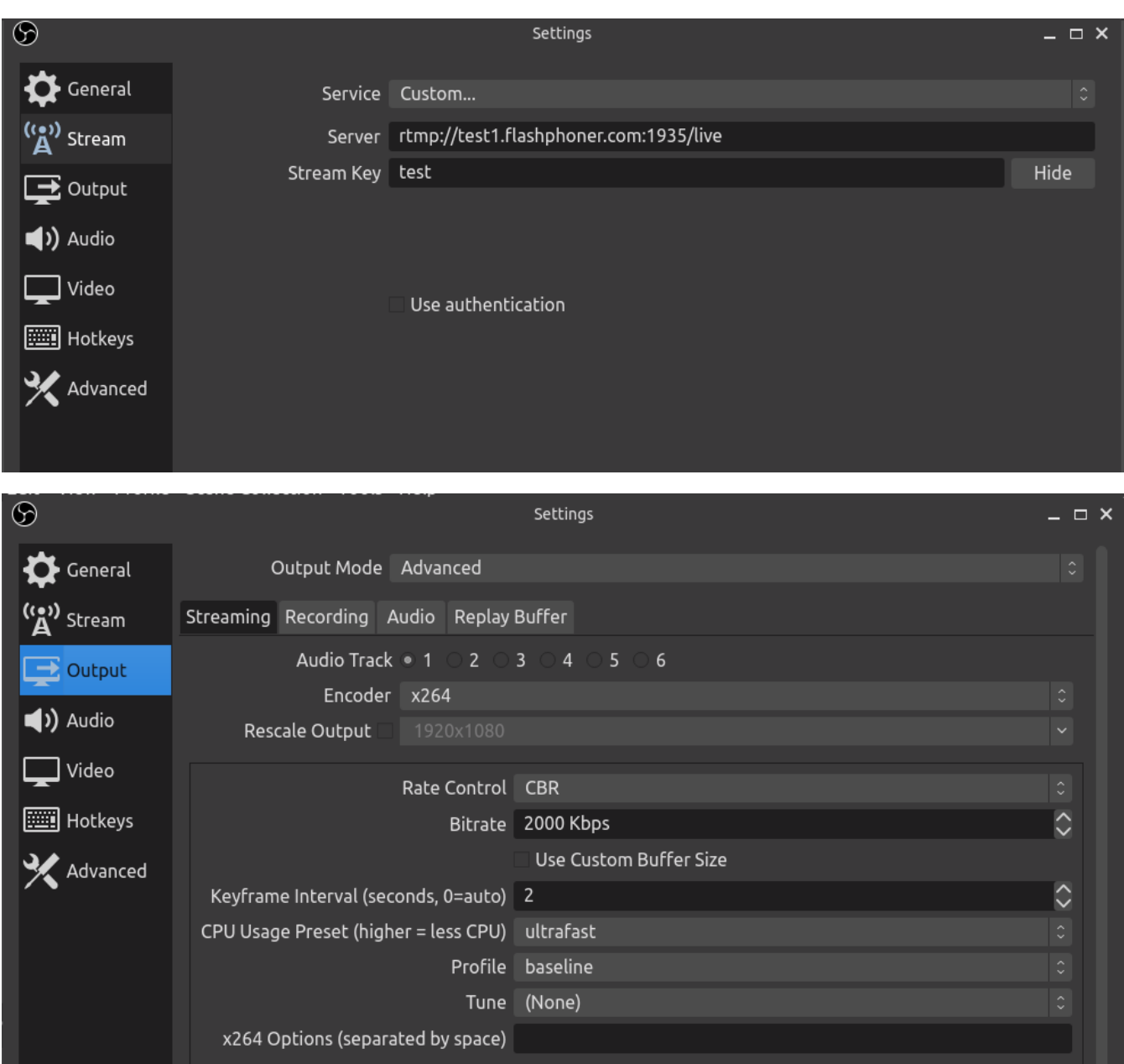

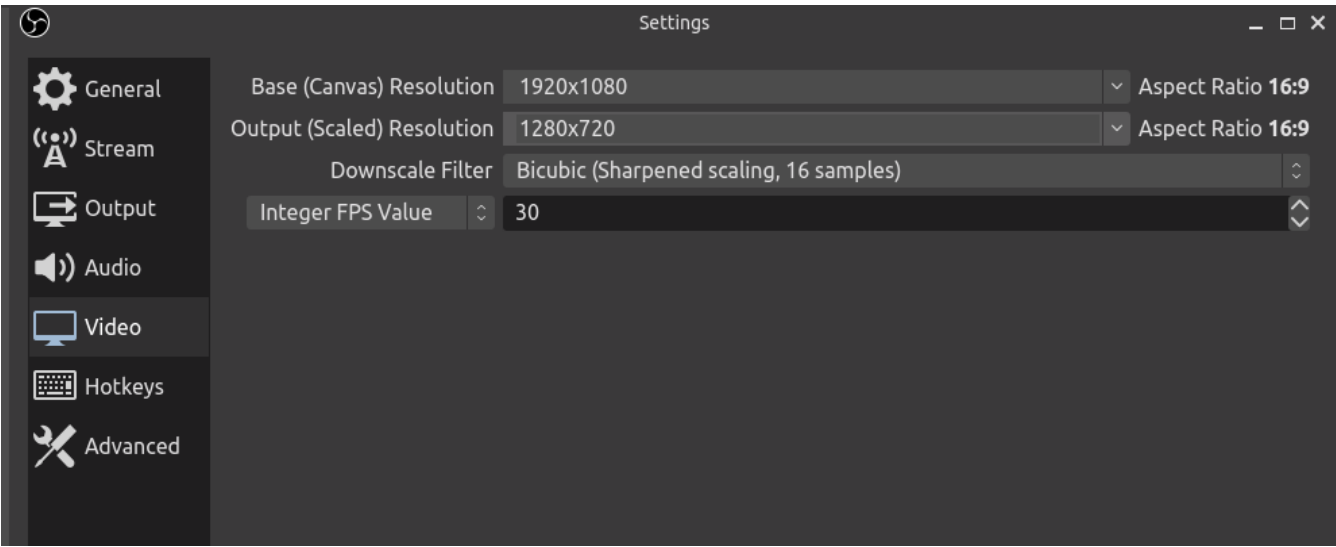

3. Откроем пример WebRTC ABR Player, указав в поле Stream name имя потока test , и нажмем Play . Начнется проигрывание потока

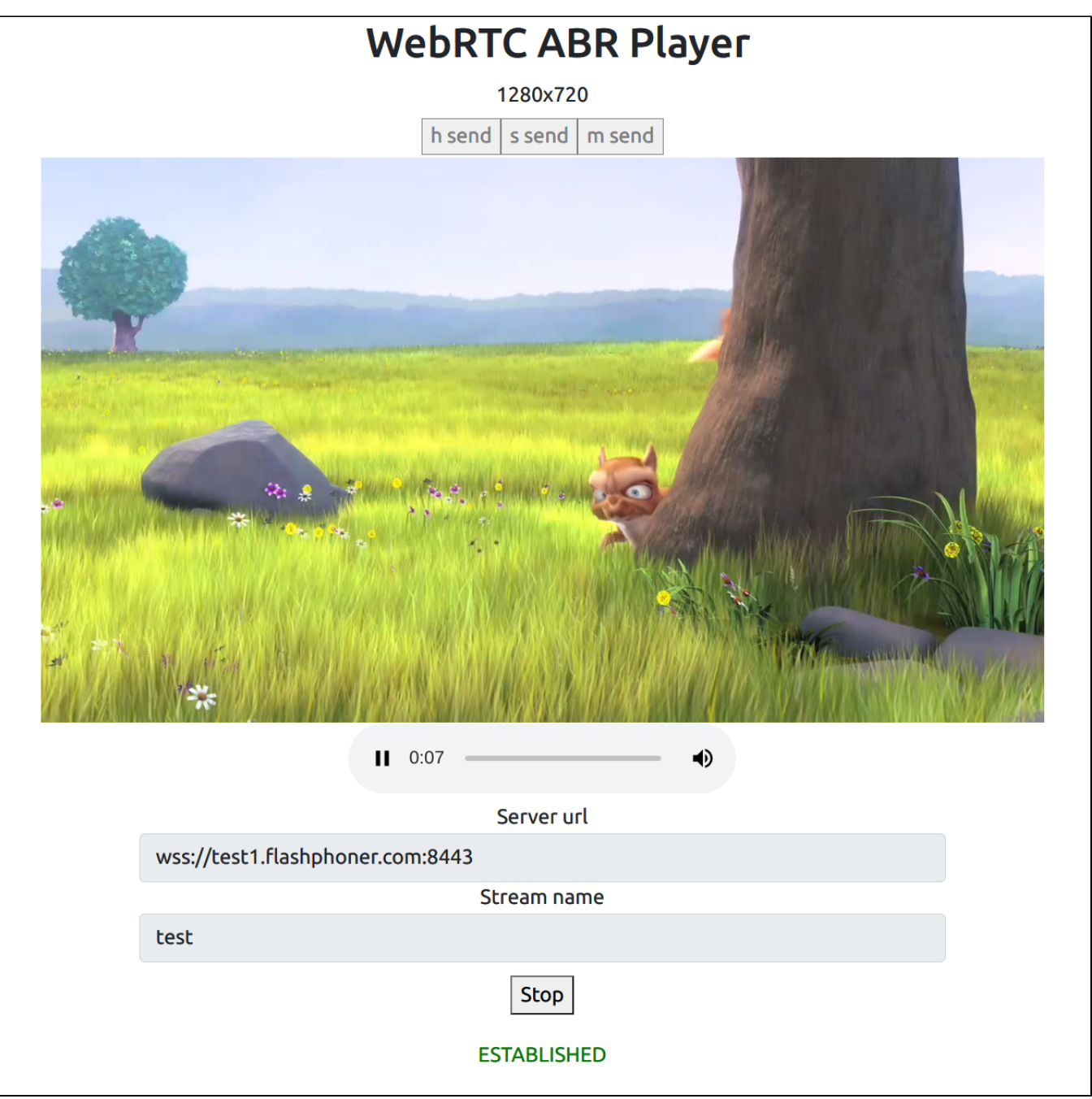

## <span id="page-7-0"></span>Известные проблемы

1. Не все качества могут быть доступны зрителю, в зависимости от пропускной способности канала. При этом в примере WebRTC ABR Player кнопки тех качеств, которые недоступны, отображаются красным.

2. WebRTC ABR дает повышенную нагрузку на CPU сервера, т.к. на каждый опубликованный на сервере поток создается несколько кодировщиков, в завиcимости от количества профилей.

3. В iOS Safari звук в примере WebRTC ABR Player по умолчанию выключен, на аудио элементе отображается перечеркнутый динамик, т.к. для включения звука iOS Safari требует действия пользователя